**OpenNebula/Reservoir Training, January 27-28 Brussels, Belgium** 

# **Session 2 Administration and Basic Usage – Part I**

**Daniel Molina & Javier Fontán dmolina/jfontan@opennebula.org**

# **OpenNebula.org**

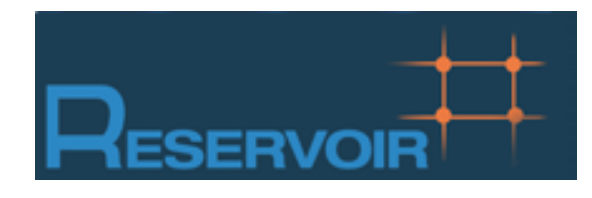

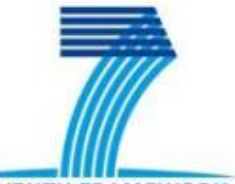

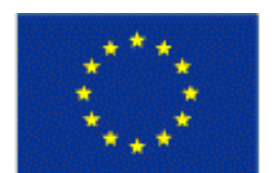

**SEVENTH FRAMEWORK** PROGRAMME

**European Commission Information Society** and Media

Copyright 2002-2011 © OpenNebula Project Leads (OpenNebula.org). All Rights Reserved. Creative Commons Attribution Share Alike (CC-BY-SA)

#### **Installing OpenNebula 2.0**

 Grab the source code from /automount/share/reservoir/ opennebula/2.0.1/opennebula-2.0.1.tar.gz and compile it!

```
fe~/SRC$ tar xzvf opennebula-2.0.1.tar.gz 
fe~/SRC$ cd opennebula-2.0.1 
fe~/SRC$ scons
```
If there are problem with PKG\_CONFIG\_PATH:

**fe~/SRC\$** export PKG\_CONFIG\_PATH=/usr/lib/pkgconfig

. Install the software in /srv/cloud/one (ONE\_LOCATION)

fe\$ export ONE\_LOCATION=/srv/cloud/one/ fe\$ ./install.sh -d \$ONE\_LOCATION

*Check install.sh -h for other options* 

Check and explore the installation tree

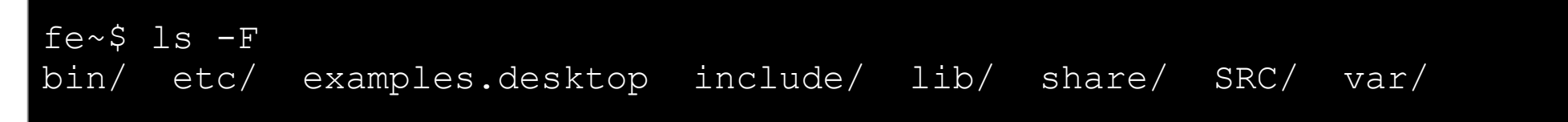

#### **Installing OpenNebula 2.0**

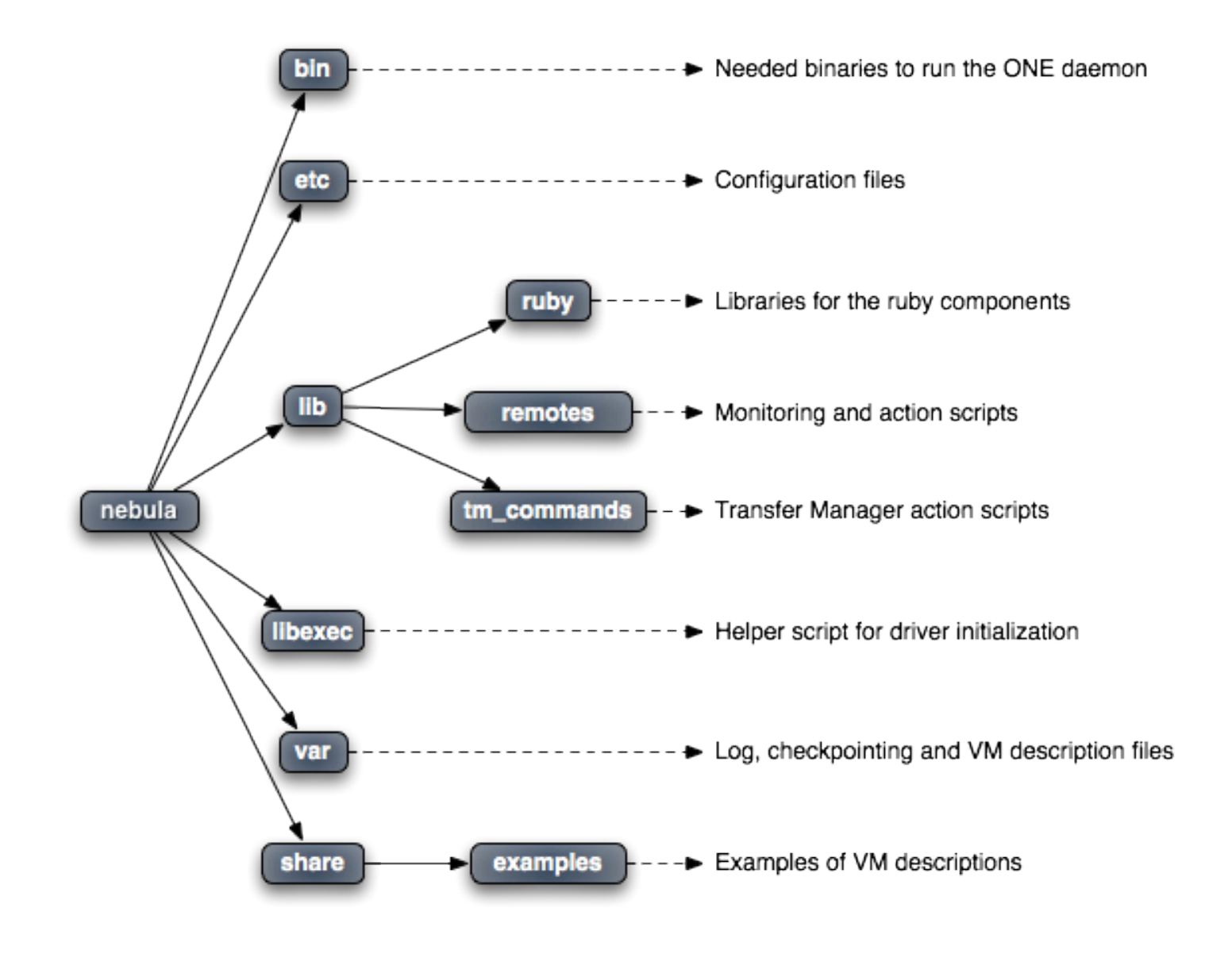

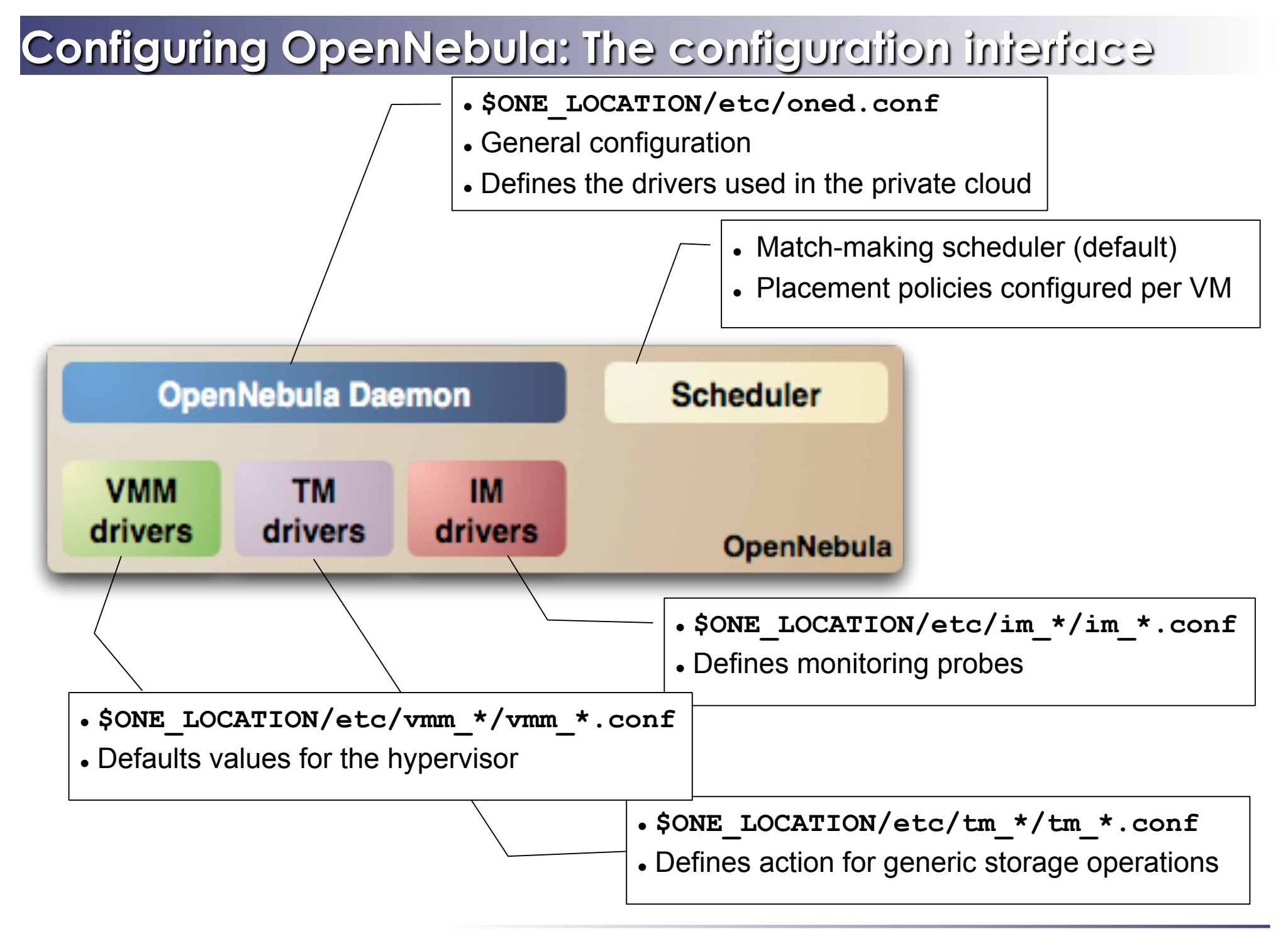

- General configuration attributes
	- Monitoring intervals, HOST\_MONITORING\_INTERVAL VM\_POLLING\_INTERVAL
	- VM\_DIR: Path to the VM directory for all the cluster nodes.
	- SCRIPTS\_REMOTE\_DIR: Remote path to store the monitoring and VM management script.
	- PORT : Port where oned will listen for xml-rpc calls
	- DB: Configuration attributes for the database backend
	- VNC\_BASE\_PORT: VNC ports are set to VNC\_BASE\_PORT + VMID
	- DEBUG LEVEL

```
HOST_MONITORING_INTERVAL = 60 
VM POLLING INTERVAL = 60
#VM DIR = /srv/cloud/one/var
SCRIPTS REMOTE DIR = /var/tmp/onePORT = 2633DB = [ backend = "sqlite" ]
VNC BASE PORT = 5900
DEBUG LEVEL = 3
```
- Physical Networks configuration
	- NETWORK SIZE: default size for the virtual networks
	- MAC\_PREFIX: Default prefix to be used in the auto-generated MAC addresses

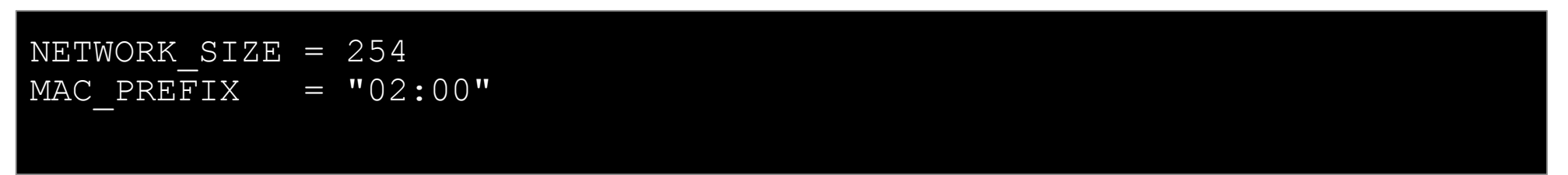

- Image Repository Configuration
	- IMAGE\_REPOSITORY\_PATH: by default \$ONE\_LOCATION/var/images
	- DEFAULT\_IMAGE\_TYPE: Can be: OS, CDROM, DATABLOCK
	- DEFAULT\_DEVICE\_PREFIX: hd, sd, xvd, vd

```
#IMAGE_REPOSITORY_PATH = /srv/cloud/var/images
```

```
DEFAULT IMAGE TYPE = "OS"DEFAULT DEVICE PREFIX = "hd"
```
- Information Drivers, to monitor cluster nodes
	- name: identifies the driver
	- executable: absolute or relative to \$ONE\_LOCATION/lib/mads
	- arguments: a probe configuration file

```
IM MAD = [name = "im xen",
      executable = "one im ssh",
      \alpha arguments = "xen" ]
```
- Transfer Drivers, to interface with the storage
	- name: identifies the driver
	- executable: path to driver executable
	- arguments: storage commands configuration file

```
TM MAD = [name = "tm_nfs",
   executable = "onetm",arguments = "tm_nfs/tm_nfs.conf" ]
```
- Virtualization Drivers, to interface the hypervisors
	- name: identifies the driver
	- executable: absolute or relative to \$ONE\_LOCATION/lib/mads
	- arguments: (not needed for the distribution drivers)
	- default: default values for the hypervisor
	- type: format of the VM description file to be passed to the driver: xen, kvm or xml

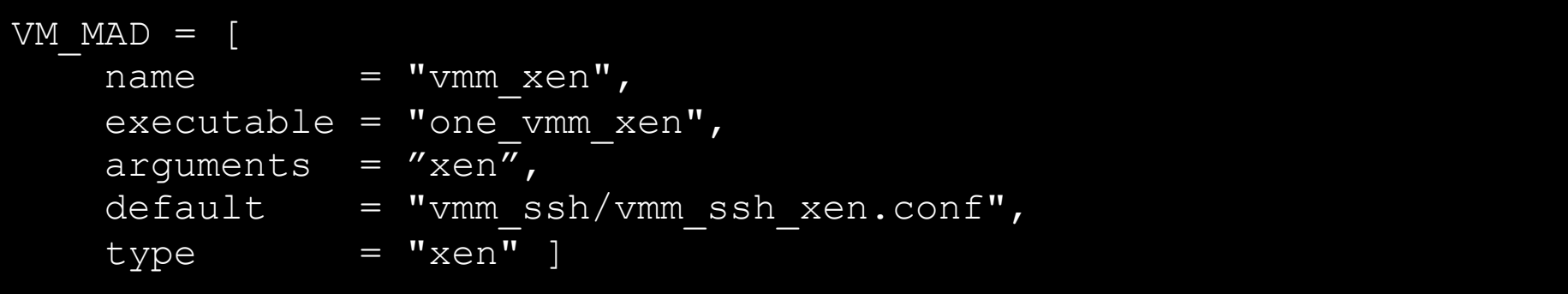

- Hooks, custom programs that are executed on specific events, e.g. VM creation.
- Hands on... Check and adjust the values of oned.conf for your cloud

#### **Configuring OpenNebula: Accounts**

- Accounts in OpenNebula
	- **oneadmin**, has enough privileges to perform any operation on any object. It is created the first time OpenNebula is started using the ONE AUTH data
	- Regular user accounts must be created by oneadmin and they can only manage their own objects, or public ones.
- Configuring the oneadmin account
	- Environment variables: ONE AUTH, ONE LOCATION and ONE XMLRPC

```
fe$ tail .bashrc 
export ONE_LOCATION=/srv/cloud/one 
export ONE AUTH=$HOME/.one/one auth
export PATH=$PATH:$ONE_LOCATION/bin
```
Create the password file

fe\$ mkdir .one fe\$ cd .one fe\$ vi one\_auth oneadmin:onecloud

#### **Configuring OpenNebula: Start & Stop**

• Use the one script

```
fe$ source .bashrc 
fe$ echo $ONE_AUTH 
/srv/cloud/one/.one/one_auth 
fe$ one start 
oned and scheduler started 
fe$ more $ONE_LOCATION/var/oned.log 
Thu Jan 14 18:03:11 2010 [ONE][I]: Init OpenNebula Log system 
Thu Jan 14 18:03:11 2010 [ONE][I]: Log Level: 3 [0=ERROR,1=WARNING,
2=INFO,3=DEBUG] 
Thu Jan 14 18:03:11 2010 [ONE] [I]: ------
Thu Jan 14 18:03:11 2010 [ONE][I]: OpenNebula Configuration File 
Thu Jan 14 18:03:11 2010 [ONE] [I]: ----
```
**Be sure to configure the oneadmin account (specially, create the ONE\_AUTH file) before** starting OpenNebula for the first time.

# **Configuring OpenNebula: Hosts & Clusters**

- Hosts are defined with
	- *Hostname* of the node or IP
	- *Information Driver* to be used to monitor the host
	- *Storage Driver* to clone, delete, move or copy images into the host
	- *Virtualization Driver* to boot, stop, resume VMs in the host
- By default, all hosts belong to the *default* logical cluster. Clusters are managed using the **onecluster** command
	- Create & delete clusters
	- List the available clusters
	- Add & remove hosts from the clusters
- Hosts are managed with the **onehost** utility
	- Create & delete hosts
	- List the hosts
	- Show detailed information from a host

Administration **and Basic Uses CHOO COUT C** Creative Commons Attribution Share Alike (CC-BY-SA)

#### **Configuring OpenNebula: Hosts**

#### Hands on... configure the hosts of your private cloud

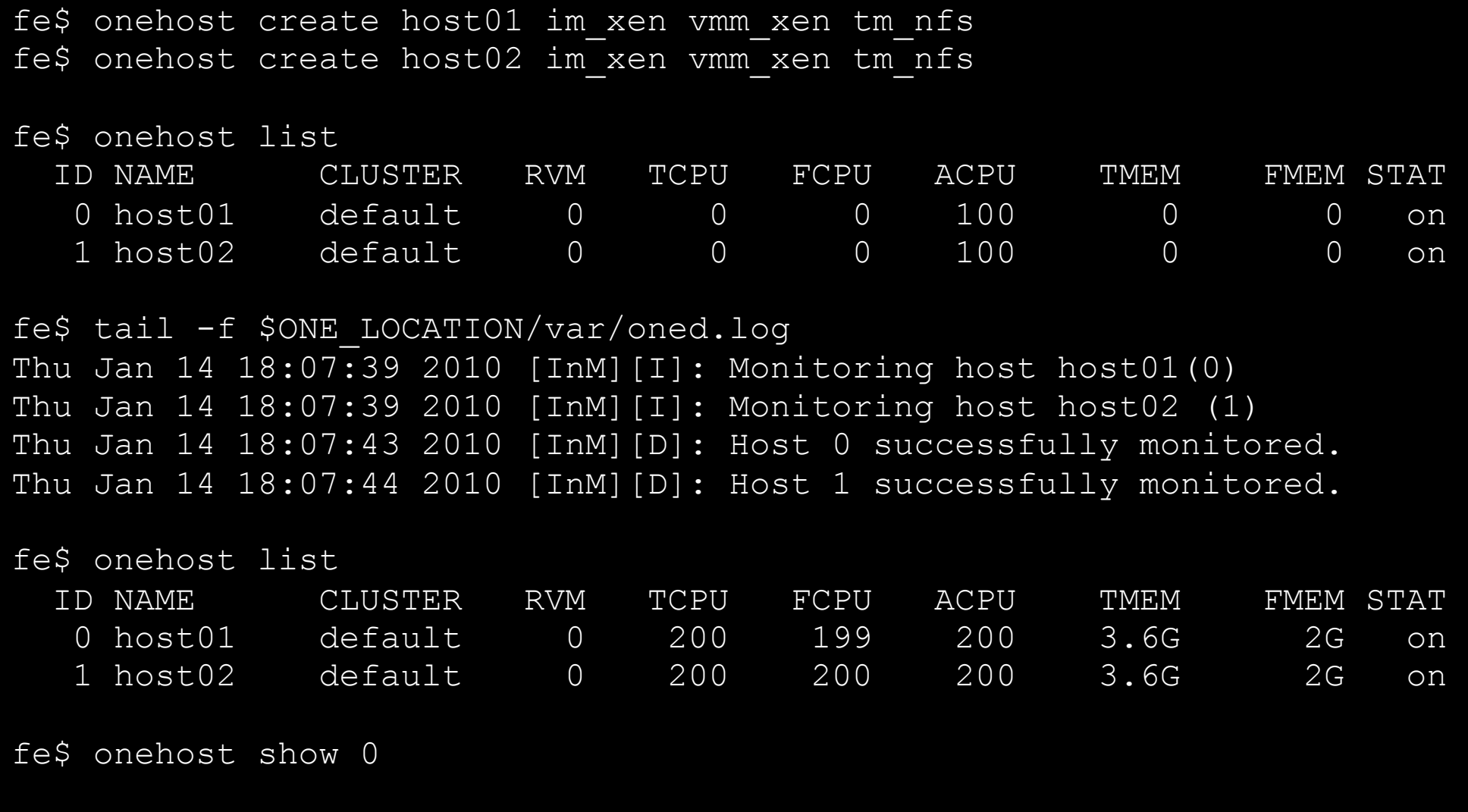

#### **Configuring OpenNebula: Clusters**

#### Hands on... configure the clusters of your private cloud

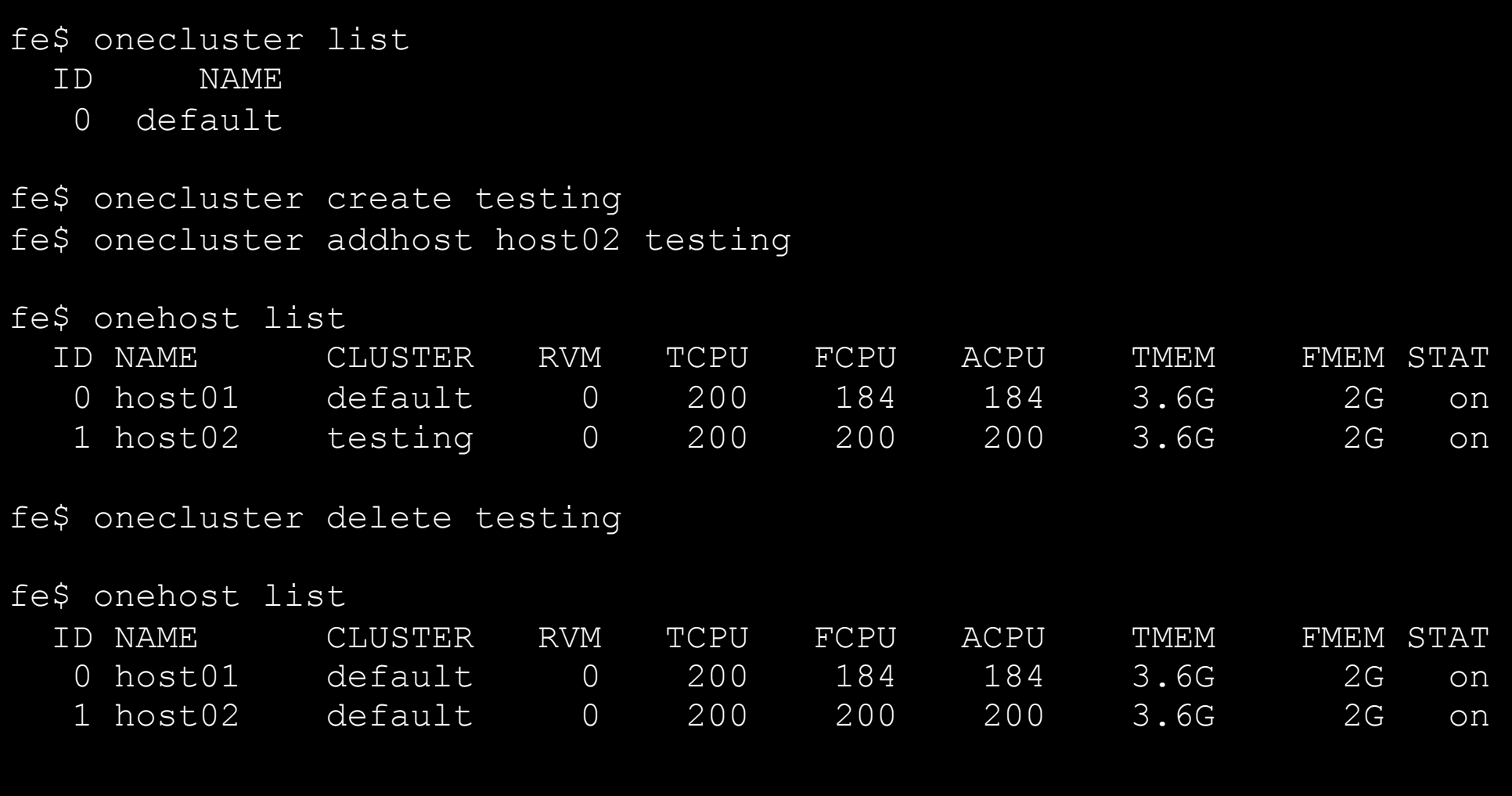

 Hands on... Explore and test the **onehost** and **onecluster** commands in your cloud

### **Configuring OpenNebula: Users**

- Users are defined within OpenNebula by:
	- *ID* unique identifier for the user
	- *Name* of the user, used for authentication
	- *Password* used for authentication
- Users are managed with the oneuser utility
	- Create, list and delete users
	- Change users' passwords
- Hands on... create new users in your private cloud and configure the "*user"* UNIX account

fe\$ oneuser create helen mypass *User "Helen" should put helen:mypass in \$ONE\_AUTH or ~/.one/one\_auth*  fe\$ oneuser list

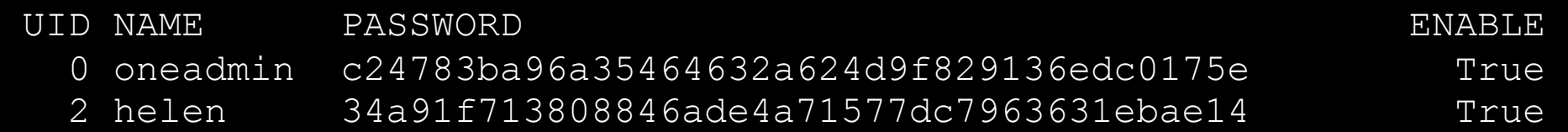

fe\$ oneuser delete helen

# **Configuring OpenNebula: Log Files**

- The operations of the OpenNebula daemon and scheduler are logged in:
	- oned: \$ONE\_LOCATION/var/oned.log, Its verbosity is set by DEBUG LEVEL in \$ONE LOCATION/etc/oned.conf.
	- Scheduler (mm\_sched): All the scheduler information is collected into the \$ONE\_LOCATION/var/sched.log file.
- . VM logs and files are in \$ONE\_LOCATION/var/<VM\_ID>, more in a few slides...
- . Drivers can activate ONE MAD DEBUG in the associated RC file (or in \$ONE\_LOCATION/etc/defaultrc)

# **Using the Private Cloud: Virtual Networks**

- A Virtual Network in OpenNebula
	- Defines a separated MAC/IP address space to be used by VMs
	- Each virtual network is associated with a physical network through a bridge
	- Virtual Networks can be isolated (at layer 2 level) with ebtables and hooks
- Virtual Network definition
	- **Name,** of the network
	- **Type**
		- **Fixed**, a set of IP/MAC leases
		- **Ranged,** defines a network range
	- **Bridge**, name of the physical bridge in the physical host where the VM should connect its network interface
	- **Public**: whether or not this Virtual Network can be used by VMs of any other user
- Virtual Networks are managed with the onevnet utility

#### **Using the Private Cloud: Virtual Networks**

Hands on... explore the use of onevnet list, show, delete

```
fe$ vi public.net 
NAME = "Public"TYPE = FIXEDPUBLIC = YESBRIDGE = xenbr0LEASES = [ IP=172.16.1.60+$CN ] 
fe$ vi onetd.net 
NAME = "One-TD"TYPF = RANGED
PUBLIC = NO
BRIDGE = xenbr0NETWORK SIZE = 125
NETWORK ADDRESS = 172.16.10+5CN.0fe$ onevnet -v create public.net 
fe$ onevnet -v create onetd.net
```
## **Using the Private Cloud: Virtual Networks**

- Using a Virtual Network with your VMs
	- Define NICs attached to a given virtual network. The VM will get a NIC with a free MAC in the network and attached to the corresponding bridge

```
#A VM with two interfaces each one in a different vlan
NIC=[NETWORK="Public"] 
NIC=[NETWORK="One-TD"]
```

```
#Ask for a specific IP/MAC of the One-TD vlan 
NIC=[NETWORK="Public", IP=172.16.1.60+$CN ]
```
• Prepare the VM to use the IP. Sample scripts to set the IP based on the MAC are provided for several Linux distributions.

```
IP-MAC address correspondence
```
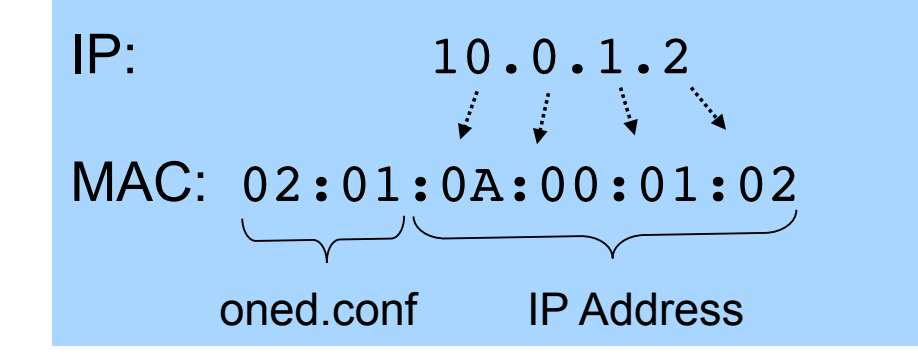

Administration and Basic Usage – Part I **Creative Commons Attribution Share Alike (CC-BY-SA)**